#### Uploading Local Photos to WebServices Photogize Technical Bulletin T04170300 April 17, 2003

© 2003 Graphx, Inc.

You can upload locally sourced photos to Photogize WebServices and request that WebServices 1) create an online album and 2) notify a recipient via email that the photos are online and print orders can be created from the album. When the recipient clicks on the thumbnails in the received email, he or she is directed to the Basic Print Order page at which he can place a print order. The photos you upload will remain online for thirty days.

These local photos could come from digital sources like CDs or media cards, or they could be files created by scanning traditional film.

Photogize Lab, by default, uploads a sampled version of the file with just enough resolution for the consumer to be able to make good print/no print selections. The original, higher resolution files are stored in Photogize Lab and will be used when an Order submitted against these photos is printed.

## Step 1

Create a new Order in Photogize Lab by clicking File...New Order. Give it any name you like and click OK.

| New Order        | ×      |
|------------------|--------|
| Order Name:      | OK     |
| Kids at the Park | Cancel |

# Step 2

Select the Order In Photogize Lab and click **File...Add Photos to Order**. Browse to the folder where the digital photos reside and select one or more photos, then click **OK**.

## Step 3

Click File...Upload Photos to WebServices. A dialog will be displayed that allows you to enter the recipient's email, your email, a subject and a message. Click Upload sampled images to force Lab to only upload samples of the originals. Click Save This Information to make the fields you've filled in the defaults. Click OK when you are finished. Photogize Lab will upload the photos and send the

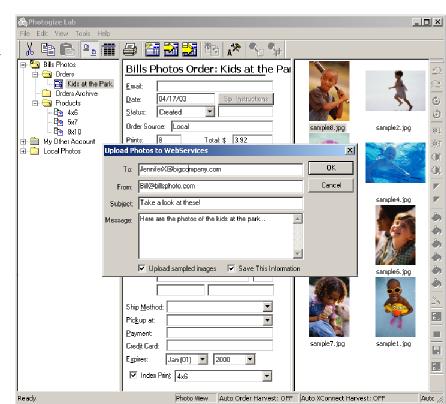

email notification automatically. Within a few minutes, the email recipient will get an email with thumbnails of the images that you uploaded.

When the recipient clicks on the thumbnails or the *click here* link, he or she will be directed to the print order page populated with the photos you uploaded.

The recipient can then select one or more photos to print, and place a print order.

### Step 4

The Order that was placed by the recipient will get downloaded the next time you harvest Orders in Photogize Lab. And Lab reconnects the original high-resolution images with the new Order (if you had checked **Upload sampled** 

**images**). When you print the newly downloaded Order you will get full resolution prints.

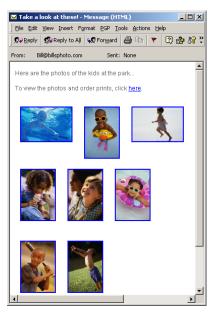